**Technische Beschreibung des Autotuner-Boards**

# ATU-100 Erweiterte Platine von N7DDC.

 Zur Beachtung! Es gibt keine Einschränkungen oder Verbote für die Verwendung dieses Materials für irgendeinen Zweck, ebenso wie aller verwandten Materialien, deren Autor N7DDC ist.

 Zur Beachtung! Die in diesem Dokument veröffentlichten Informationen gelten bei Verwendung eines Geräts mit der Firmware ab **Version 3.0**. Wenn Sie nicht feststellen können, welche Softwareversion verwendet wird, aktualisieren Sie die Firmware auf Version 3.0 oder neuer um sicherzustellen, dass die Informationen aus der Beschreibung mit den Geräteeigenschaften übereinstimmen.

 Sie können die neueste Version von Firmware, PCB-Vorlagen, Schaltplan und Dokumentation hier herunterladen:

 [https://github.com/Dfinitski/N7DDC-ATU-100-mini-and-extended](https://github.com/Dfinitski/N7DDC-ATU-100-mini-and-extended-boards/tree/master/ATU_100_EXT_board)[boards/tree/master/ATU\\_100\\_EXT\\_board](https://github.com/Dfinitski/N7DDC-ATU-100-mini-and-extended-boards/tree/master/ATU_100_EXT_board)

 Der Schaltplan im Editor: <https://easyeda.com/rolin791/atu-100-7x7>

# **Zweck**

 Das Gerät ist für den Einsatz als Element von Amateurfunkausrüstung, als Teil von Verstärkern oder Transceivern oder als separates Gerät vorgesehen, das die Funktion erfüllt, die Ausgangsimpedanz von Leistungsverstärkern (PA) an Antennenzuleitungen anzupassen.

 Im Gegensatz zum Mini-Board kann dieses Gerät einen Satz von 5 bis 7 Induktivitäten und 5 bis 7 Kondensatoren enthalten, wodurch es (in der maximalen Konfiguration) in einem breiten Frequenzband effektiv arbeiten kann und die HF-Bereiche von Funkamateuren von 1,8 MHz bis 50 MHz abdeckt.

 Die zahlreichen Einstellmöglichkeiten der dem Anwender zur Verfügung stehenden Algorithmen erlauben den Einsatz eines Mikroprozessors und eines Regelkreises in anderen Autotuner-Projekten in diversen Variationen. Dennoch gibt es das Konzept eines Grundschemas, dem der Autor folgt.

 Das Grundmodell enthält laut Autor einen Satz von 7 geschalteten Induktivitäten mit dualer (1-2-4-8-) Stufung von 0,05 μH bis 4,5 μH, einen Satz von 7 Kondensatoren mit dualer Stufung von 10 pF bis 1 nF. Die standardmäßig verwendeten Parameter garantieren einen zuverlässigen Betrieb des Geräts in

der Basisversion und sind die Hauptparameter für Tests während der Softwareentwicklung durch den Autor. Viele Parameter können vom Benutzer selbstständig geändert werden, was das Verhalten des Gerätes verändern und es sogar unbrauchbar machen kann. Bitte lesen Sie die Beschreibung sorgfältig durch, bevor Sie Änderungen vornehmen.

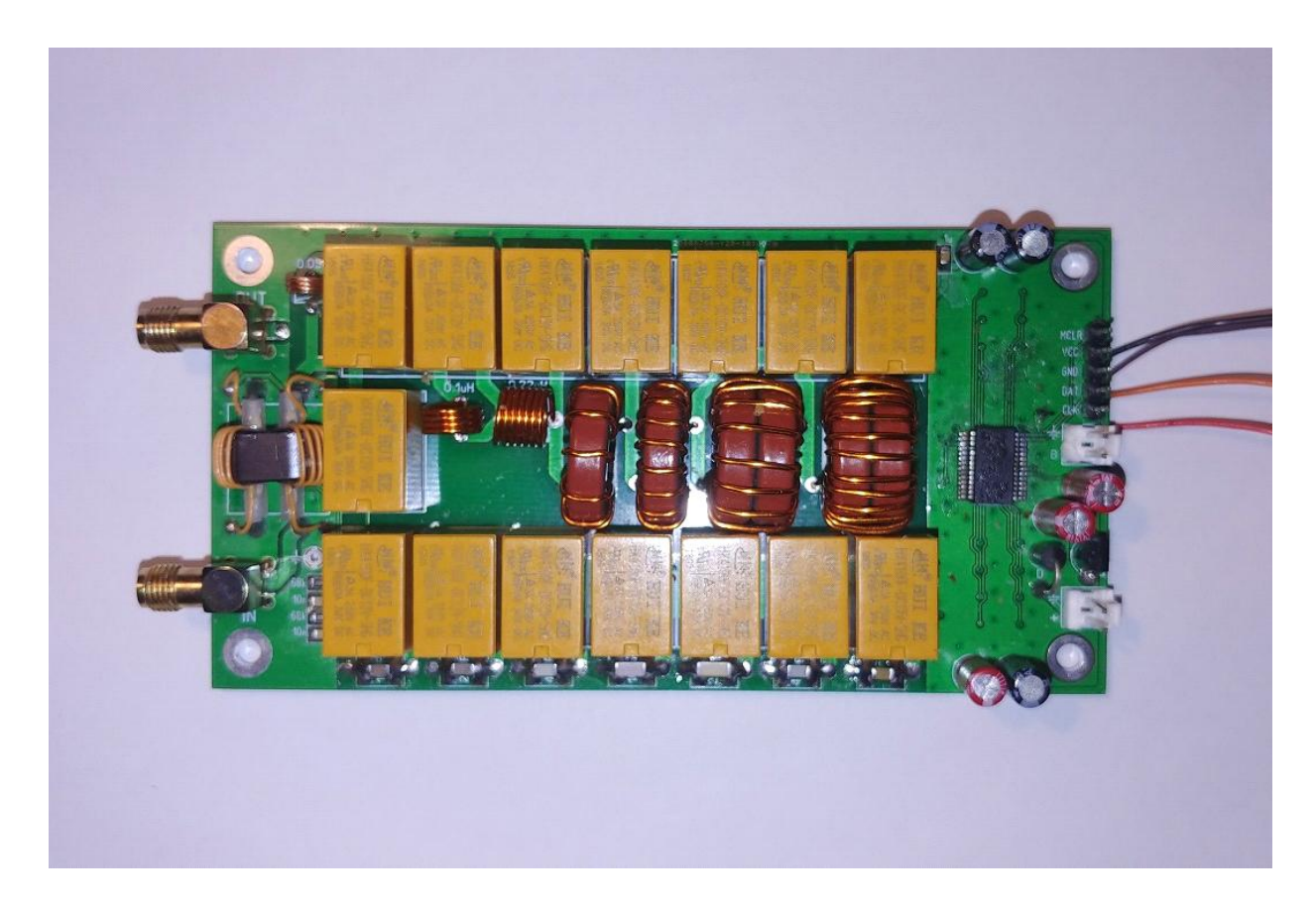

# **Verwendung des "Basismodells"**

 Der Autor geht davon aus, dass das Gerät in zwei Szenarien eingesetzt werden kann: als Zusatzmodul als Teil eines Transceivers oder Verstärkers oder als eigenständiges Gerät in einem separaten Gehäuse, mit oder ohne Anzeige. Es besteht keine Notwendigkeit, etwas zu verändern. An den Steueranschluss kann sowohl eine Taste für den manuellen Start der Abstimmung als auch die Ausgabe des Steuersignals vom Steuerprozessor des Transceivers oder Verstärkers angeschlossen werden.

 Ein kurzer Impuls auf der Steuerleitung von weniger als 250 ms, sei es durch einen Taster oder ein Steuersignal, führt dazu, dass die Tuner-Elemente in ihren ursprünglichen Zustand zurückgesetzt werden, bei dem alle Induktivitäten und Kapazitäten abgeschaltet sind. Ein längeres Halten des Steuersignals löst den Start des Setup-Vorgangs aus. Das Ergebnis jedes Konfigurationsvorgangs wird im nichtflüchtigen Speicher des Geräts gespeichert und nach dem Aus- und Einschalten der Stromversorgung wiederhergestellt.

 Zusätzliche Signale für eine bessere Anpassung an vorhandene Ausrüstung können von den Mikroprozessoranschlüssen RA7 und RA6 abgenommen werden. Dies ist das Signal Tx\_request (Trägeranforderung zum Abstimmen) in direkter und inverser Form. Dieses Signal wird vom Prozessor des Geräts für die Zeit ausgegeben, die für die Abstimmung erforderlich ist, während der der Sender einen kontinuierlichen Träger mit geeigneter Leistung bereitstellen muss. Dieses Signal kann verwendet werden, um den Abstimmprozess zu automatisieren, so dass der Benutzer keine zusätzlichen Aktionen ausführen muss außer dem drücken der TUNE-Taste. Selbst dies ist im AUTO-Mode nicht erforderlich, da das Gerät dann die Abstimmung mit jedem Eingangssignal ausreichender Leistung ermöglicht, sei es Sprache, ein HF-Signal mit jeglicher Art von Modulation, Telegrafiepakete und sogar ein rauschähnliches Signal. Die Abstimmung stoppt, wenn das Eingangssignal zu niedrig ist und wird fortgesetzt, wenn es genügend stark wird. Das heißt, die Abstimmung kann direkt im normalen Betrieb des Geräts erfolgen.

 Für einen zuverlässigen Betrieb des Geräts ist es jedoch ratsam, den Tx\_request-Ausgang zu nutzen um die Signalleistung des Senders während der Abstimmung auf für das Gerät ungefährliche Werte zu reduzieren, beispielsweise durch Einwirkung auf die ALC-Schleife.

 Das Signal Tx\_request kann auch verwendet werden, um eine LED anzuschließen, die die Aktivität des Einstellvorgangs anzeigt, falls die Verwendung der LCD-Anzeige unerwünscht oder unmöglich ist.

# **Anzeigen**

 Im Allgemeinen kann das Gerät ohne Anzeigeelemente verwendet werden, wenn Sie zur Überwachung des Gerätebetriebs beispielsweise die Skala des im Transceiver eingebauten SWR-Meters oder ein separates externes SWR-Meter verwenden. Wenn Sie einen Autotuner als separates Gerät in einem eigenen Gehäuse verwenden, wäre es natürlich sehr praktisch, ein eigenes Display zur Überwachung des Betriebs zu haben. Dieses Gerät ermöglicht die Verwendung verschiedener Anzeigen.

 Am einfachsten ist es, eine zweifarbige rot-grüne LED mit einer gemeinsamen Anode an die Pins des Steckers zum Programmieren des Prozessors anzuschließen. Damit diese Anzeigemethode funktioniert, müssen Sie einige der Standardwerte ändern, die weiter unten erläutert werden. Die gemeinsamen Anoden müssen mit dem VCC-Pin des Steckers (+5 V Spannung) verbunden werden, die Kathode der grünen LED über den Vorwiderstand mit dem Pin CLK des Steckers, die Kathode der roten LED über den Vorwiderstand an den DAT-Anschluss. Somit kann die LED drei Lichtfarben Grün, Orange und Rot erzeugen, abhängig vom SWR in der Leitung, mit dem der Anpassungsprozess abgeschlossen wurde.

 Eine grüne Anzeige bedeutet eine Anpassung mit SWR besser 1,5, die orange Anzeige ein SWR besser 2,5 und die rote ein SWR größer 2,5. Die LED erlischt im Moment des Starts der Abstimmung und leuchtet unmittelbar nach deren Abschluss.

 Viel mehr Informationen über den Betrieb des Geräts können durch Anschließen eines standardmäßigen zweizeiligen 1602-LCD-Displays an den Anschluss zum Programmieren bereitgestellt werden. Sie benötigen außerdem eine kleine I2C-Port-Erweiterungskarte, um den parallelen LCD-Anschluss in einen seriellen I2C-Bus umzuwandeln. Dies sind weit verbreitete Karten, die den PCF8574T-Chip verwenden und eine Adresse auf dem I2C-Bus haben. Dies ist die Anzeige, die der Autor standardmäßig verwendet und die Standard-Firmware ist bereits so konfiguriert, dass sie mit einer solchen Anzeige funktioniert. Einige Porterweiterungskarten verwenden PCF8574-Chips mit einem "AT"-Index und sie haben eine andere Bus-Adresse. Sie können auch verwendet werden, indem die gewünschte Adresse angegeben wird (wie es weiter unten beschrieben wird).

 Die Pins des Programmieranschlusses werden bei angeschlossenem LCD für den vorgesehenen Zweck verwendet, VCC ist die 5-Volt-Stromversorgung, GND ist Masse, DAT und CLK sind Daten- bzw. Taktleitung.

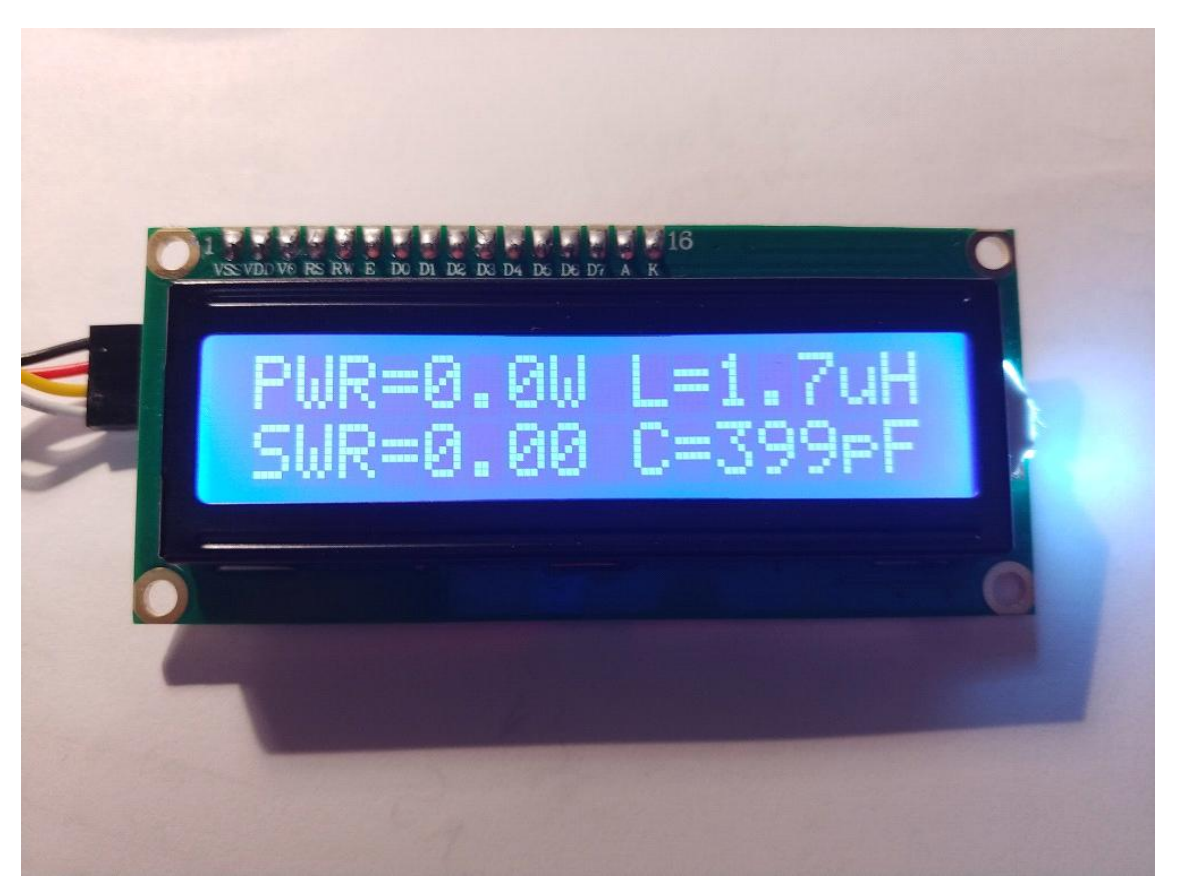

 Die linke Seite der Anzeige zeigt den Leistungsdurchsatz und das SWR an. Es wird der Peak-Detektor-Modus verwendet, der es ermöglicht, die Signalleistung des Senders bei Verwendung verschiedener Modulationsarten genau zu messen.

 Die rechte Seite zeigt die vom Gerät eingestellten Induktivitäts- und Kapazitätswerte als Ergebnis des letzten Abstimmvorgangs. Die Anzeige erfolgt in der ersten und zweiten Zeile, wobei die Anzeigen L und C vertauscht werden können. Damit wird der Anschlusspunkt von Kondensatoren nach dem klassischen L-Schema dargestellt. Befindet sich die Induktivität in der oberen Zeile, wird davon ausgegangen, dass der Kondensator des Tuners dahinter, also an den Ausgang, angeschlossen ist. Wird der Induktivitätswert in der unteren Zeile unter dem Kapazitätswert angezeigt, dann ist die Kapazität vor der Induktivität, also am Eingang, angeschlossen.

Das Display kann auch kurz einige Beschriftungen anzeigen, die die aktuellen Betriebsmodi des Geräts erläutern. Dies sind TUNE, RESET, OVERLOAD (wenn ein Signal mit einer Leistung von mehr als 150 Watt an das Gerät angelegt wird).

 Um die Größe des Geräts zu reduzieren, ist es möglich, kleine OLED-Displays anzuschließen, die denselben I2C-Bus zur Steuerung verwenden.

 Dies sind monochrome OLED-Displays mit einem SSD1306-Controller und einer Auflösung von 128x32 Pixel bei einer Diagonalen von 0,91 Zoll, bei einer Auflösung von 128x64 Pixel bei Diagonalen von 0,96 und 1,3 Zoll. Diese Displays verbinden sich auf die gleiche Weise, aber damit sie korrekt funktionieren, müssen die Firmware-Parameter geändert werden (wird unten beschrieben).

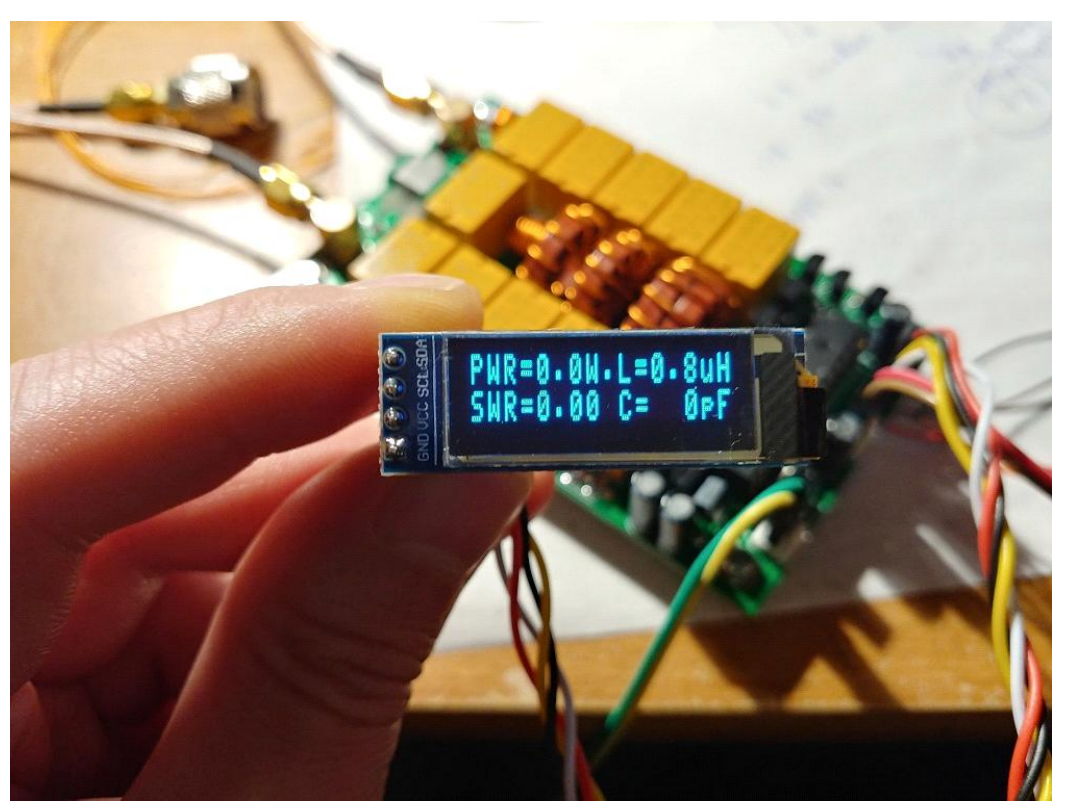

Die Anzeige auf dem 0,91-128x32-Display sieht aus wie auf einem normalen 1602-Display, hat aber winzige Abmessungen.

 Die Anzeige auf 128 \* 64 Displays sieht etwas anders aus, in vier Zeilen und mit größeren Zeichen.

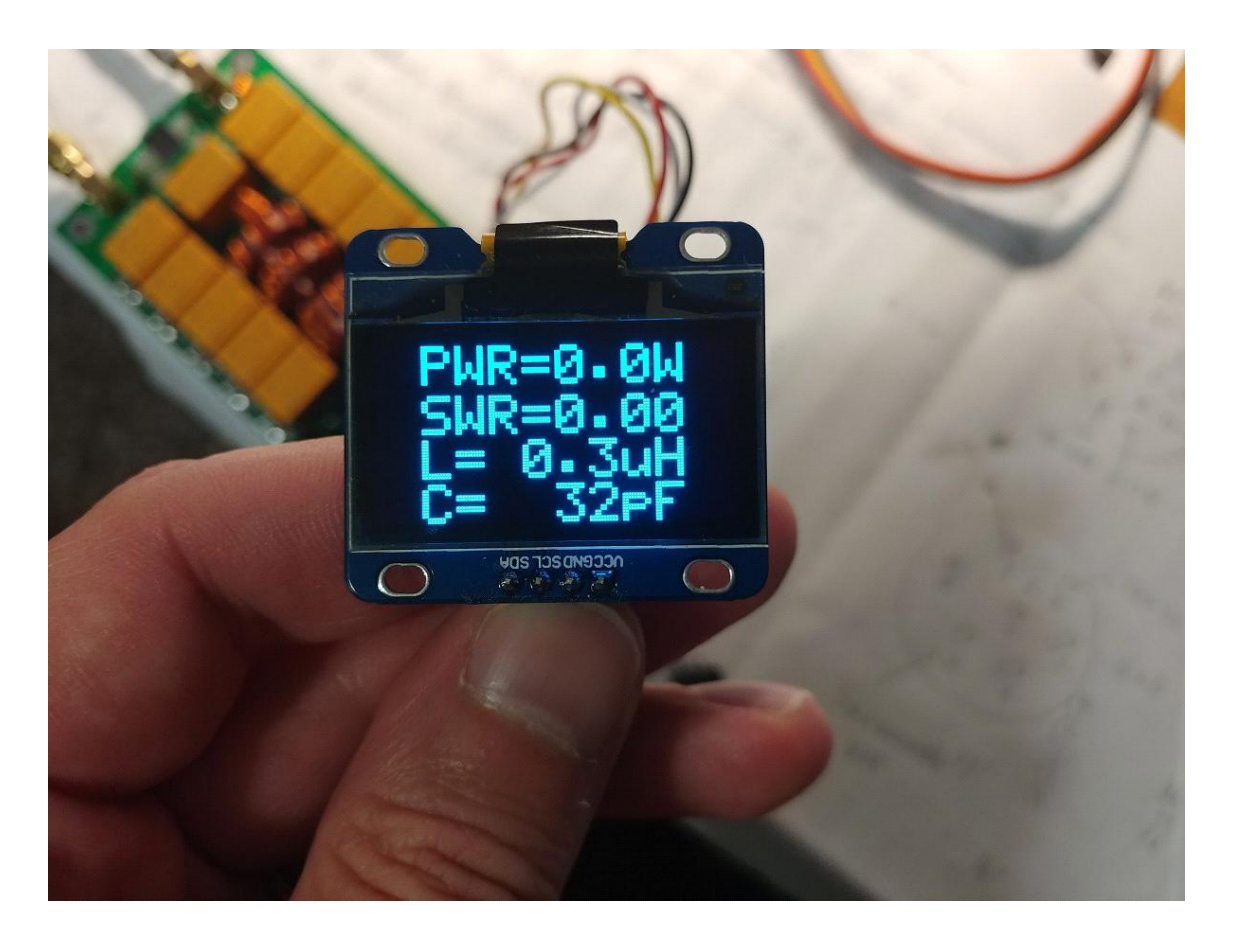

# **Zusätzliche Tasten**

 Das Gerät bietet außerdem die Möglichkeit, zwei zusätzliche Tasten anzuschließen, die die Grundfunktionalität erweitern. Dies sind die Tasten Bypass und Auto. Die Tasten sind jeweils mit den Ports RB1 und RB2 des Prozessors verbunden. Es wird empfohlen, durch Kondensatoren abgeblockte Ports zu verwenden, um Interferenzen zu vermeiden, die den Prozessorbetrieb beeinträchtigen können.

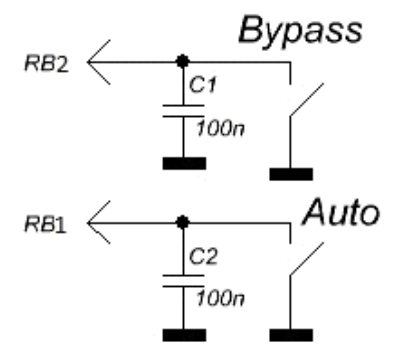

Das Drücken der Bypass-Taste bewirkt eine vorübergehende Abschaltung aller Kapazitäten und Induktivitäten aus dem Signalpfad vom Eingang zum Ausgang. Dieser Modus hat die entsprechende Anzeige auf dem LCD-Display in Form eines Unterstrichs. Wenn der Auto-Modus aktiviert wurde, wird dieser so lange gestoppt, wie der Bypass-Modus aktiv ist. Durch erneutes Drücken des Tasters wird der Bypass-Modus deaktiviert und das Gerät schaltet die Kapazitäten und Induktivitäten wieder zu, die am Ende des letzten Abstimmvorgangs eingeschaltet wurden. Der Auto-Modus wird fortgesetzt, wenn er zuvor aktiviert wurde.

 Durch Drücken der Auto-Taste wird der Automatikmodus des Geräts aktiviert, der auf dem Display mit einem Punktzeichen angezeigt wird. Das Gerät merkt sich den Betrieb im Automatikmodus auch, wenn es zwischenzeitlich ausgeschaltet wird. Der Automatikmodus bleibt eingeschaltet bis er durch erneutes drücken der AUTO-Taste ausgeschaltet wird. Der Automatikmodus kann auch durch Ändern der Parameter während der Firmware-Installation als Standard aktiviert werden (wird weiter unten beschrieben).

# **Automatischer Modus**

 Der automatische Betriebsmodus bietet dem Benutzer die einzigartige Möglichkeit, das Gerät zu verwenden, ohne Tasten drücken und eine externe Steuerung anschließen zu müssen.

 Das Gerät kann ohne Tasten, ohne Anzeige ausgeführt werden und erfüllt gleichzeitig seine Funktion der Anpassung an den Widerstand der Antennenspeiseleitung.

 Der Algorithmus verwendet Folgendes: Wenn das aktuelle SWR 1,3 überschreitet und sich relativ zu dem nach dem vorherigen Abstimmungsprozess aufgezeichneten Wert auf  $(1,3 - 1)$  geändert hat, wird der Abstimmungsmodus aktiviert. Normalerweise wird diese Bedingung leicht erfüllt, wenn die Bänder wechseln, was ein sofortiges Auslösen des neuen Abstimmvorgangs bewirkt.

 Bei Bedarf kann die Auslöseschwelle des Tunings durch Ändern der Parameter während der Firmware-Installation (unten beschrieben) geändert werden.

# **Spezielle Betriebsarten**

 Das Gerät verfügt über mehrere spezielle Betriebsmodi, die den Prozess des Zusammenbaus, der Fehlersuche oder der Entstörung erleichtern sollen.

 Beim Einschalten des Geräts mit den gleichzeitig gedrückten Tasten Tune, Bypass und Auto wird der Schnelltestmodus aktiviert. In diesem Modus

versorgt das Gerät alle Relais mit Strom, wodurch Sie Fehler im Zusammenhang mit Transistorschaltern oder Lötfehlern schnell identifizieren können.

 Wenn das Gerät bei gedrückter Bypass- und Auto-Taste mit Strom versorgt wird, wechselt das Gerät in den einfachen Testmodus. In diesem Modus können Sie manuell Schritt für Schritt mit den Tasten Bypass und Auto den Wert der Kapazität oder Induktivität ändern. Durch langes Drücken auf die Tune-Taste können Sie auswählen, welche Elemente verändert werden sollen und durch kurzes Drücken ändert sich der Anschlusspunkt des Kondensators. In diesem Modus ist es möglich, Eingangsleistung und SWR inline zu messen. Der gesamte Prozess wird von einer eindeutigen Anzeige begleitet.

# **Mögliche Gerätemodifikationen**

 Der Mikroprozessor und seine Software ermöglichen es Ihnen, eine Reihe von 5 bis 7 Induktivitäten und von 5 bis 7 Kapazitäten in einer linearen oder nicht-linearen Stufung zu steuern. Komponentenwerte können beliebig sein, ihre Werte können in den Firmware-Parametern während der Programmierung angegeben werden, um die Werte auf dem Display korrekt anzuzeigen.

 Wenn die Anzahl der Elemente kleiner als das Maximum (7) gewählt wird, funktionieren nur die unteren Bits des Steuerbusses.

 Eine fehlerhafte Konfiguration der Firmware oder Fehler in der Reihenfolge der Bedienelemente können zu Fehlern beim Setup oder zur vollständigen Unkonfigurierbarkeit führen. Gleichzeitig kann eine exakte Anzeige der Werte nur die Genauigkeit ihrer Anzeige auf dem Display beeinträchtigen, nicht aber die Funktion des Abstimmalgorithmus.

# **Technische Eigenschaften, «Basismodell»**

Der Bereich der zulässigen Versorgungsspannung: 10 - 15 V DC Maximale Stromaufnahme: 400 mA\* Maximale verarbeitbare HF-Leistung: 100 Watt Maximal mögliche gemessene Leistung: 150 Watt Erforderliche Mindestleistung zum Starten des Tunings: 5 Watt \*\* Die minimal mögliche gemessene Leistung: 0,1 Watt Messschritt bei Leistung bis 10 Watt: 0,1 Watt Messschritt bei Leistung über 10 Watt: 1 Watt Genauigkeit der Leistungsmessung: 10 % Maximal installierte Induktivität: 8,53 µH Die minimale Stufung der Induktivität: 0,05 μH

Maximal installierte Kapazität: 1869 pF Die minimale Stufung der Kapazität: 10 pF \* Typischer Verbrauch 150-200 mA \*\* Einige Parameter können bei Bedarf geändert werden.

# **Änderung der Standardeinstellungen**

 Beim Programmieren des Mikroprozessors wird zusätzlich zum direkten Schreiben des Steuercodes (Programm) auch vorgeschlagen, eine kleine Anzahl von Zellen des wiederbeschreibbaren EEPROM-Speichers zu belegen. Die Informationen in diesen Zellen können vom Benutzer vor der Programmierung geändert werden. Bei jedem Start des Prozessors liest sein Programm zunächst Daten aus den Zellen des Langzeitgedächtnisses, um diese Informationen für die Arbeit weiter zu nutzen. Somit kann der Benutzer viele Parameter des Geräts leicht ändern, ohne die viel komplexeren Softwareentwicklungsprozesse zu verstehen.

# **Neu in der Version 3.2**

Um in einem QRP-Setup den Stromverbrauch auf ein Minimum zu senken, können Sie alle Relais zusammen mit dem Anzeige-Timer deaktivieren. Die Zelle 35 erhält dann den Wert 01, um die Relais-Aus-Funktion zu aktivieren wenn in Zelle 32 (Display Off Timer) ein Wert eingetragen wurde. In Verbindung damit wurde das Timeout für Display-Reset auf 2 Sekunden erhöht. Das ist für einige OLED-Anzeigen mit einer sehr großen RC-Kette am Reset-Pin erforderlich.

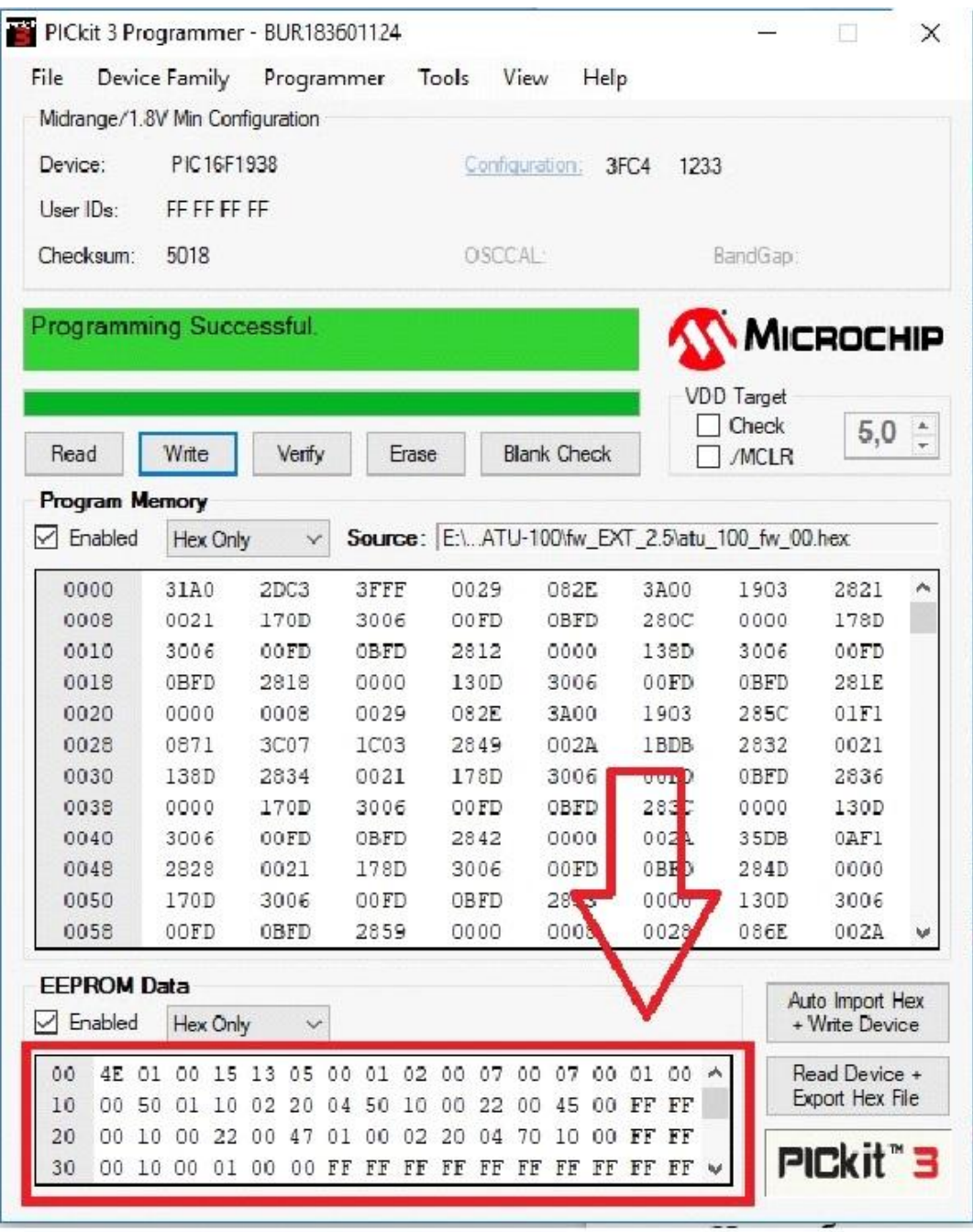

Nachfolgend werden alle wichtigen Zellen, die in dieser Version der Firmware verwendet werden, detailliert beschrieben.

 Bitte beachten Sie, dass die Nummerierung der Zellen bei Null beginnt und die Nummerierung im Hexadezimalcode angegeben wird. Die Nummerierung mit solchen Regeln wird als "Adressierung" bezeichnet, und die Zellennummer in diesem Format wird als "Zellenadresse" bezeichnet. Beispielsweise ist die Zelle mit der Adresse 10 nicht die zehnte Zelle im Speicherbereich. Dies ist die 16. Zelle. Nachfolgend werden nur die Adressen der Zellen angegeben, da die Adressierung im Programm zur Programmierung des Prozessors verwendet wird.

 Die Daten in den Zellen selbst sind auch Werte im Hexadezimalcode, jedoch aus Gründen der Benutzerfreundlichkeit und weil dies nicht erforderlich ist,

werden hier Werte als Dezimalwerte direkt eingegeben. Das Programm macht die Umkodierung für Sie. Um beispielsweise Leistungswerte von 15 Watt aufzuzeichnen, reicht es aus, die Zahl 15 in die Zelle zu schreiben, und um das SWR 1,7 einzustellen, schreiben Sie einfach die Zahl 17. Lesen Sie die Beschreibung sorgfältig durch und konzentrieren Sie sich auf die Standardwerte.

 Der Einfachheit halber kann die Firmware aus dem Mikroprozessor gelesen, Speicherzellen geändert und zurückgeschrieben werden. Um alle Werte auf die Standardwerte zurückzusetzen, reicht es aus, die Firmware des ursprünglichen Autors erneut zu flashen.

#### **00 — I2C-Adresse des angeschlossenen Displays.**

 Die mit dem PCF8574AT-Chip hergestellte Porterweiterungsplatine für das Display 1602 hat die Adresse 7E, bei dem Chip mit dem Index "T"ist es 4E. OLED-Displays haben normalerweise eine Adresse von 78 oder 7A. Es ist erlaubt, jede Adresse in der Zelle für den normalen Betrieb mit dem angeschlossenen I2C-Gerät einzutragen. Der Standardwert ist 4E, was dem LCD-Display 1602 mit einem Erweiterungsboard mit dem PCF8574T-Chip entspricht.

## **01 — Zelle zur Anzeige des Typs des verwendeten Displays.**

Ein Wert von 00 entspricht einer angeschlossenen zweifarbigen LED.

- Wert 01 1602 LCD mit Port-Erweiterungskarte.
- Wert 02 OLED-Display 128 \* 32, Display normal
- Wert 03 OLED-Display 128 \* 32, Display 180° gedreht
- Wert 04 OLED-Anzeige 128 \* 64, Display normal
- Wert 05 OLED-Anzeige 128 \* 64, Display 180° gedreht

 Bitte beachten! Das Arbeiten mit anderen Anzeigen als den oben beschriebenen ist nicht möglich.

## **02 — automatische Aktivierungszelle**.

Wenn Sie planen, das Gerät ohne zusätzliche Tasten zu verwenden, können Sie den Automatikmodus aktivieren, indem Sie den Wert auf 01 setzen. Der Standard Wert ist 00. Wenn Sie den Modus über die Taste aktivieren, schreibt der Prozessor den Wert 01 in diese Zelle und merkt sich so die Wahl des Benutzers.

## **03 – Timeout-Zelle**

Enthält die Wartezeit nach Anliegen eines Signals zur Aktivierung oder Freigabe eines Relais. Diese Zeit umfasst auch die Zeit, die benötigt wird, um die Spannung am Ausgang des HF-Detektors aufzubauen, nachdem die Relais an

den angegebenen Positionen eingeschaltet wurden. Angegeben in Millisekunden, der Standardwert ist 15. Eine zu kurze Zeitspanne kann zu Fehlfunktionen während des Abstimmungsprozesses führen.

#### **04 — Zelle zum Einstellen des Schwellwertes im Automatikmodus.**

Sie wird in folgendem Format aufgezeichnet: Die erste Zahl ist der ganzzahlige Teil des SWR, die zweite Zahl sind die Zehntel. Der Standardwert ist 13. Das heißt, wenn der Automatikmodus aktiviert ist, wird der Abstimmvorgang ausgelöst, wenn das SWR über 1,3 liegt und endet wenn es sich auf (1,3 - 1) ändert.

#### **05 – minimale Leistung, die zum Starten der Abstimmung erforderlich ist.**

Aufgezeichnet im Format: die erste Zahl - Zehner-Watt, die zweite Zahl ist Watt. Der Standardwert ist 05, d.h. die Abstimmung funktioniert nur bei einer Eingangsleistung von mindestens 5 Watt. Ein zu niedriger Wert kann zu einer unzureichenden Feinabstimmung führen.

Im Modus für die Messung hoher Leistung (Zelle 30 ist aktiviert), stellt der Zellenwert Zehner von Watt ein. Das heißt, der Wert 05 entspricht 50 Watt, bis 12 = 120 Watt sind möglich.

#### **06 — Zelle für maximale Leistung für sicheres Tuning.**

Wenn die Eingangsleistung über diesem Wert liegt, wird die Abstimmung nicht durchgeführt und das Gerät wartet auf die Reduzierung der Leistung durch den Benutzer. Aufgezeichnet im selben Format. Wenn der Wert 00 ist, wird die Überprüfung der maximalen Leistung nicht durchgeführt. Der Standardwert ist 00.

 Im Messmodus für hohe Leistung (Zelle 30 ist aktiviert) stellt der Zellenwert Zehner von Watt ein. Das heißt, die eingestellte 10 entspricht 100 Watt, 25 entspricht 250 Watt.

#### **07 - Zelle zum Einstellen des Zeilenversatzes nach unten**

(vertikal verschieben) für OLED-Displays. Kann für einige Displays notwendig sein. Der Standardwert ist 00.

#### **08 – Zelle zum Einstellen der Offset-Zeilen nach links**

(horizontal verschieben) für OLED-Displays. Kann für einige Displays erforderlich sein. Der Standardwert ist 00.

# **09 - Zelle zur Einstellung des maximalen anfänglichen SWR-Werts**,

ab dem eine Abstimmung erfolgt. Die Werte werden in diesem Format angegeben: die erste Zahl ist der ganzzahlige Teil des SWR, die zweite Zahl sind die Zehntel. Wenn der Wert 0 ist, wird die Prüfung nicht durchgeführt und die Abstimmung funktioniert immer. Die Voreinstellung ist 0.

 **0A – Zelle zum Einstellen der Anzahl der installierten Induktivitäten,** kann 05, 06 oder 07 sein. Der Standardwert ist 07.

 **0B – wenn die Induktivitätswerte eine lineare Steigung haben**, sollte 01 in die Zelle eingegeben werden. Der Standardwert ist 00.

 **0С – Zelle zum Einstellen der Anzahl der installierten Kapazitäten**, kann 05, 06 oder 07 sein. Der Standardwert ist 07.

# **0D – wenn die Kapazitätswerte eine lineare Steigung haben**,

sollte 01 in die Zelle eingegeben werden. Der Standardwert ist 00.

#### **0E - ermöglicht die Softwarekorrektur der Nichtlinearität des Dioden-HF-Detektors.** Sie sollte deaktiviert werden, wenn die Schaltung eine Hardware-Korrektur hat. Der Standardwert ist 01 (aktiviert).

## **0F – inverse Induktivitätssteuerung.**

Ein Einschalten ist erforderlich, wenn Relais mit Schließerkontakten zum Schalten der Induktivitäten verwendet werden. Der Standardwert ist 00 (deaktiviert).

## **Ab Adresse 10 die Werte der verbauten Induktivitäten**.

Es werden zwei Zellen pro Wert werden verwendet, beginnend mit der kleinsten Induktivität. Die Induktivitäten werden in NanoHenri eingetragen. Zum Beispiel, 4 μH ist 4.000 NanoHenri. Eintrag in die Zellen ist 40 00. Für 110 NanoHenry - schreiben Sie 01 10. Es werden insgesamt 14 Zellen verwendet, zwei für jede installierte Induktivität

## **Ab Adresse 20 die Werte der verbauten Kondensatoren**.

Alle Werte in Picofarad. Beispielsweise werden 82 Picofarad als 00 82 geschrieben. 1,2 Nanofarad werden als 12 00 geschrieben. Es werden 14 Zellen verwendet, zwei für jeden Kondensator.

## **30 – Grenzwert der Leistungsmessung**

bis zu 9999 Watt sind möglich. Für einen ordnungsgemäßen Betrieb sollten Sie ein Tandem-Match mit einem geeigneten Windungsverhältnis verwenden. Aktivierung bei Wert 01. Standardmäßig ist es deaktiviert, Wert 00.

 **31 - Zelle zur Einstellung des Windungsverhältnisses der Tandemanpassung**, von dem die Obergrenze der messbaren Leistung abhängt. Der Standardwert ist 10, was einer maximalen zu messenden Leistung von etwa 150 Watt entspricht. Um Leistungen bis zu 1500 Watt messen zu können, sollten Sie den Anzeigemodus "Hohe Leistung"(Zelle 30) und einen Tandem-Match mit einem Verhältnis von 1 zu 32 verwenden. Wenn die Leistung 40 Watt nicht überschreitet, ist es sinnvoll, einen Tandem-Match mit einem Verhältnis von 1: 5 Windungen zu verwenden, was ein besseres Arbeiten mit einer Mindestleistung von 1-5 Watt ermöglicht. Für andere Leistungswerte sollte das Windungsverhältnis so berechnet werden, dass die Spannung an den Messeingängen des Mikroprozessors bei maximaler Leistung nicht mehr als 4,096 Volt für den PIC16F1938-Prozessor und 5,0 Volt für den PIC18F2520 Prozessor ergibt.

# **32 - Zelle für die Einstellung der Zeit der Displayanzeige oder seine Beleuchtung**

in Sekunden. Die Hintergrundbeleuchtung schaltet ein, wenn Sie eine Taste drücken oder wenn HF-Leistung am Eingang anliegt. In der Voreinstellung ist das deaktiviert, Wert 00 (leuchtet immer). (Wert 05: nach 5 sec aus)

# **33 - Zelle zur Einstellung eines zusätzlichen Anzeigemodus**,

Wert 00 - nur für die Anzeige von L und C.

Wert 01 - für die Anzeige der an die Antenne abgegebenen Leistung und des Wirkungsgrades, wenn die Eingangsleistung für eine korrekte SWR-Messung ausreicht. Standardmäßig ist die zusätzliche Anzeige aktiviert, Wert 01.

# **34 - Zelle zur Einstellung der Leitungsverluste in dB**,

die erste Zahl: ganzzahliger Teil dB, die zweite Zahl: Zehnerteile von dB. Standardmäßiger Wert -1.2 (12 geschrieben). Dieser Wert wird für die Berechnung der an die Antenne abgegebenen Leistung verwendet. Der Verlustwert kann in den Referenzdaten für das verwendete Kabel gefunden werden oder Sie können den genauen Wert selbst messen. Wenn es nicht notwendig ist, die Zuleitungsverluste zu berücksichtigen, sollte der Wert 00 in die Zelle geschrieben werden, dann entsprechen die Berechnungen nur den Anpassungsverlusten.

## **35 - Zelle zur Deaktivierung aller der Relais**

erhält den Wert 01, um die Relais-Aus-Funktion mit der Display-aus-Funktion zu aktivieren, wenn Zelle 32 nicht 0 ist. Standard ist 0

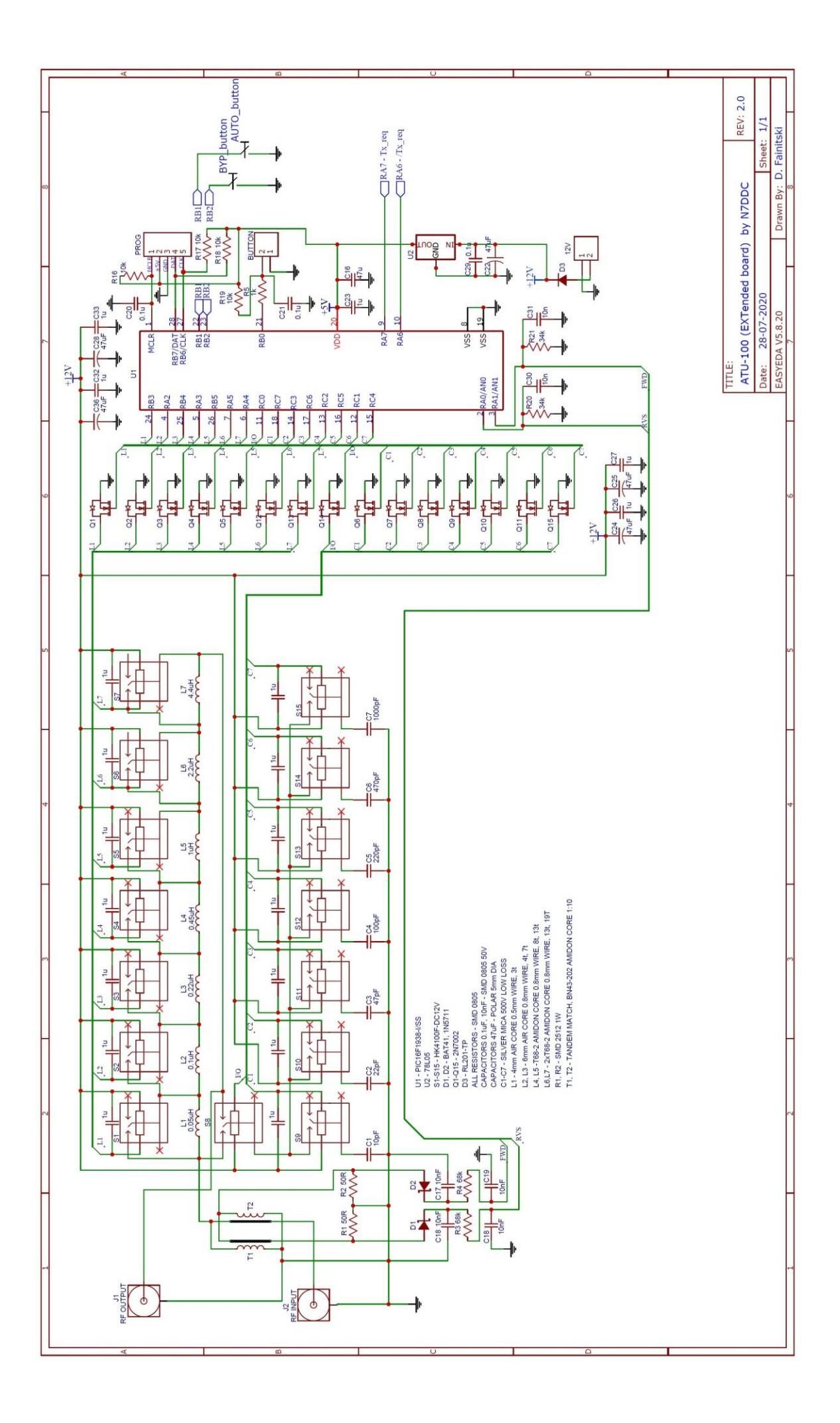